## Назначение тестирование  $2.1.1.1.$  $H$

При назначении обучающимся тестирования, необходимо указать такие параметры, как (Рис  $\overline{\mathbf{z}}$ 

Назнание тестирования;

 $\mathbf{r}$ 

- Язый проведения тестирования
- Время начала и завершения тестирования. Обучающийся должен начать тестирование,  $\bullet$

начиная со времени начала тестирования и до времени завершения (если обучающемуся тестирование доступно в течении одного дня и не более, необходимо поставить галочку над полем «В течение одного дня»).

Промежуток времени (в минутах) на тестирование одного обучающегося.

Если по истечении этого времени обучающийся не отправит результаты на проверку, они будут отправлены автоматически.

Вид контроля (текущая оценка, рубежный контроль, экзамен, курсовая работа, практика). Пока не добавлен ни один учащийся доступно только одно значение для рубежных контролей «Рубежный контроль 1» (так как количество рубежных контролей может быть различным для разных учебных групп). После добавления учащихся в список тестируемых количество рубежных контролей в списке изменится в зависимости от выбранных учащихся (будет доступно максимальное количество рубежных контролей).

## Внимание!

тот параметр можно изменять только при создании тестирования. При редактировании вместо выпадающего списка будет надпись с названием выбранного контроля.

Флаг, отмечающий необходимо ли выставлять оценку в журнал автоматически. Если отметить, что оценка не должна быть выставлена автоматически, то ответы учащегося будут проверены, сформированы индивидуальная и сводная ведомости, но в журнал оценка не будет выставлена.

Флаг, отмечающий необходимо ли показывать оценку после завершения тестирования  $\bullet$ учащемуся.

Флаг, отмечающий необходимо ли показывать отчет после завершения тестирования  $\bullet$ учащемуся.

Флаг, отмечающий необходимо ли показывать правильные ответы тестовых вопросов за тестирование.

После определения всех параметров необходимо нажать на кнопку «Принять», только после этого будут доступны кнопки «Тесты», «Обучающиеся», «Назначить» (см. Рис.37).

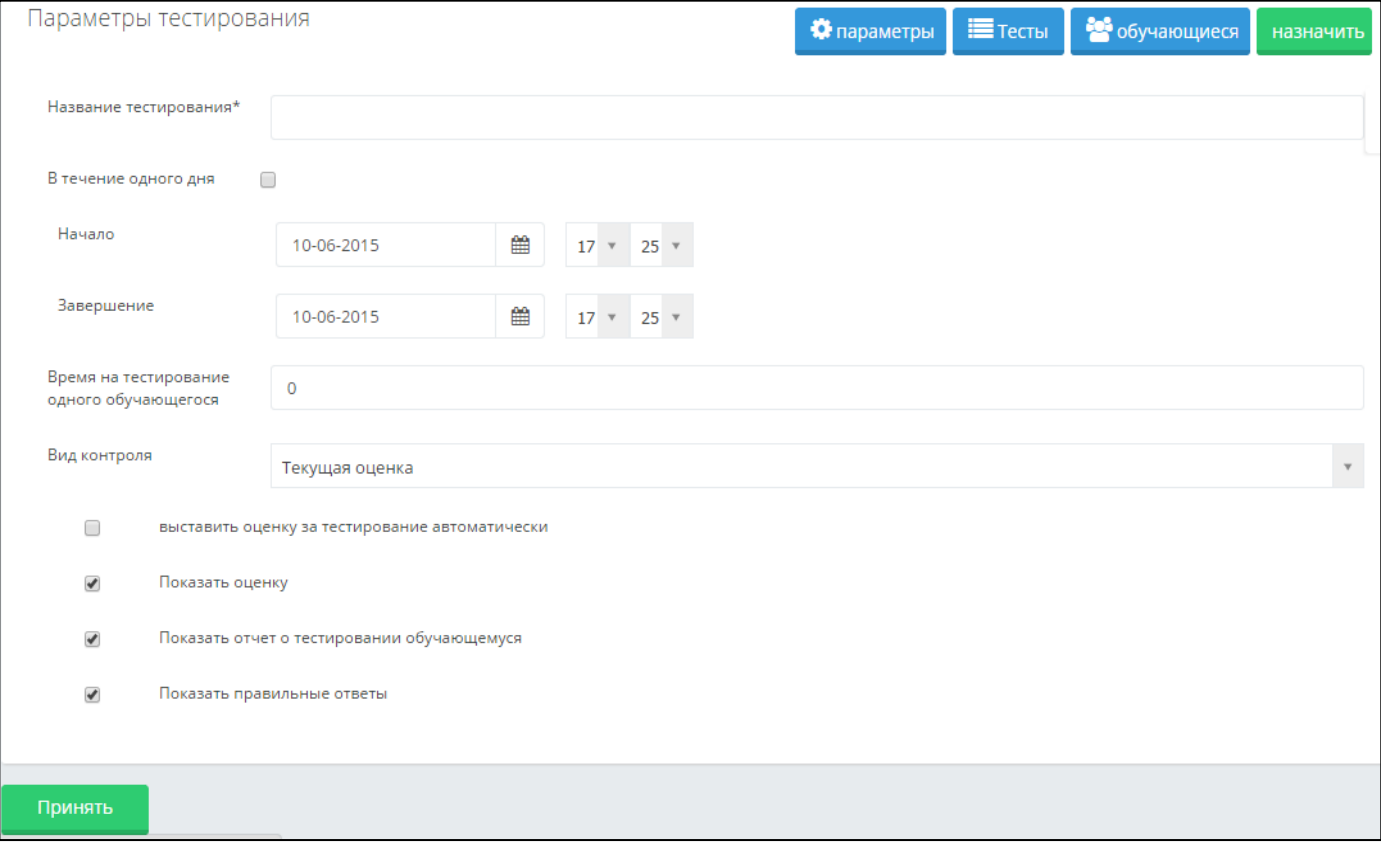

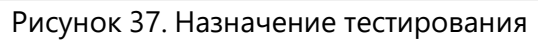